#### **Table of Contents**

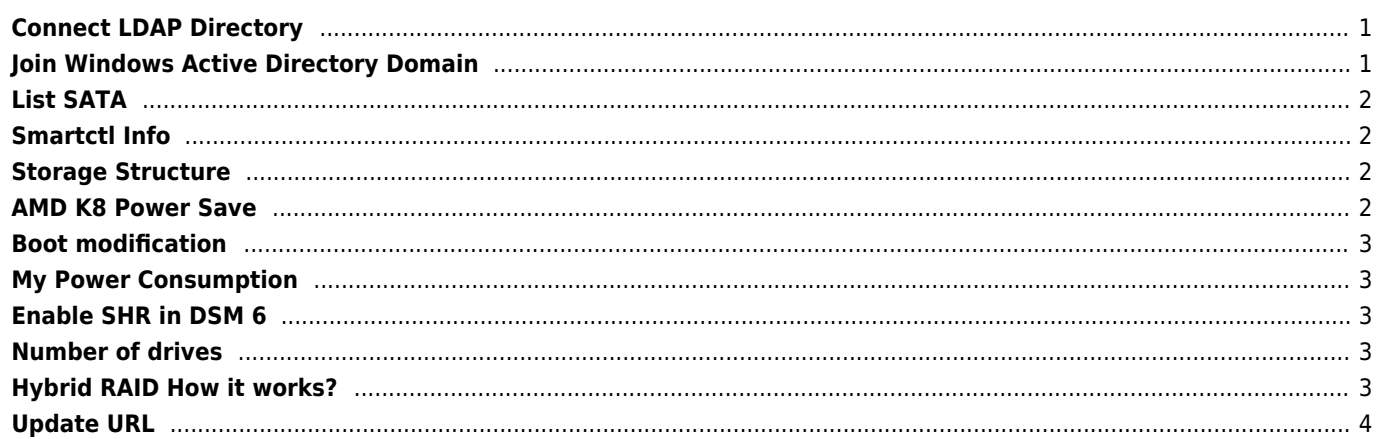

### <span id="page-1-0"></span>**Connect LDAP Directory**

```
BaseDN → CN=users,DC=corp,DC=janforman,DC=com
BindDN → CN=administrator,CN=Users,DC=corp,DC=janforman,DC=com
```
You can't join Windows AD by this sample, because proper attributes must be mapped.

# <span id="page-1-1"></span>**Join Windows Active Directory Domain**

2017-12-12 20:15:49 Information synology user System Server was joined to the domain [CORP.JANFORMAN.COM].

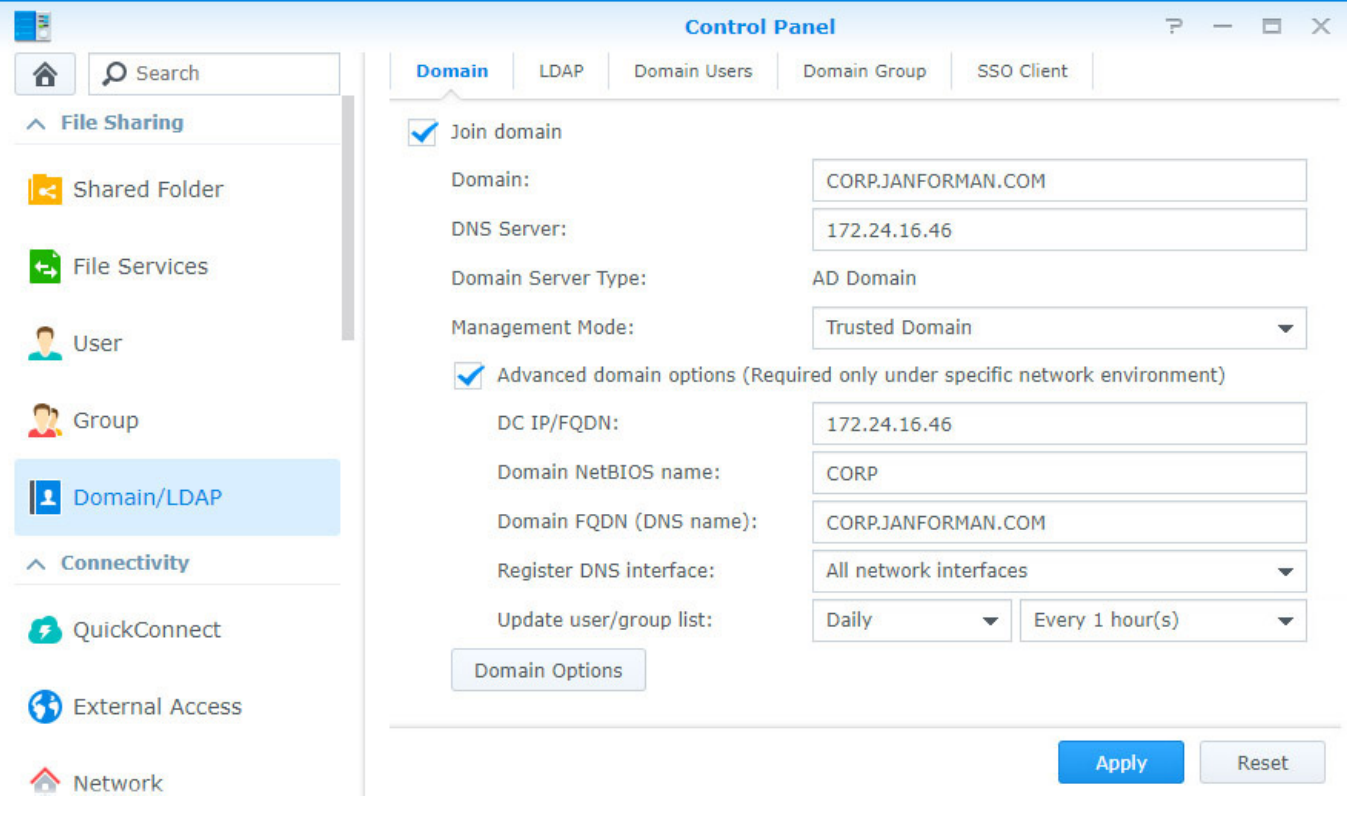

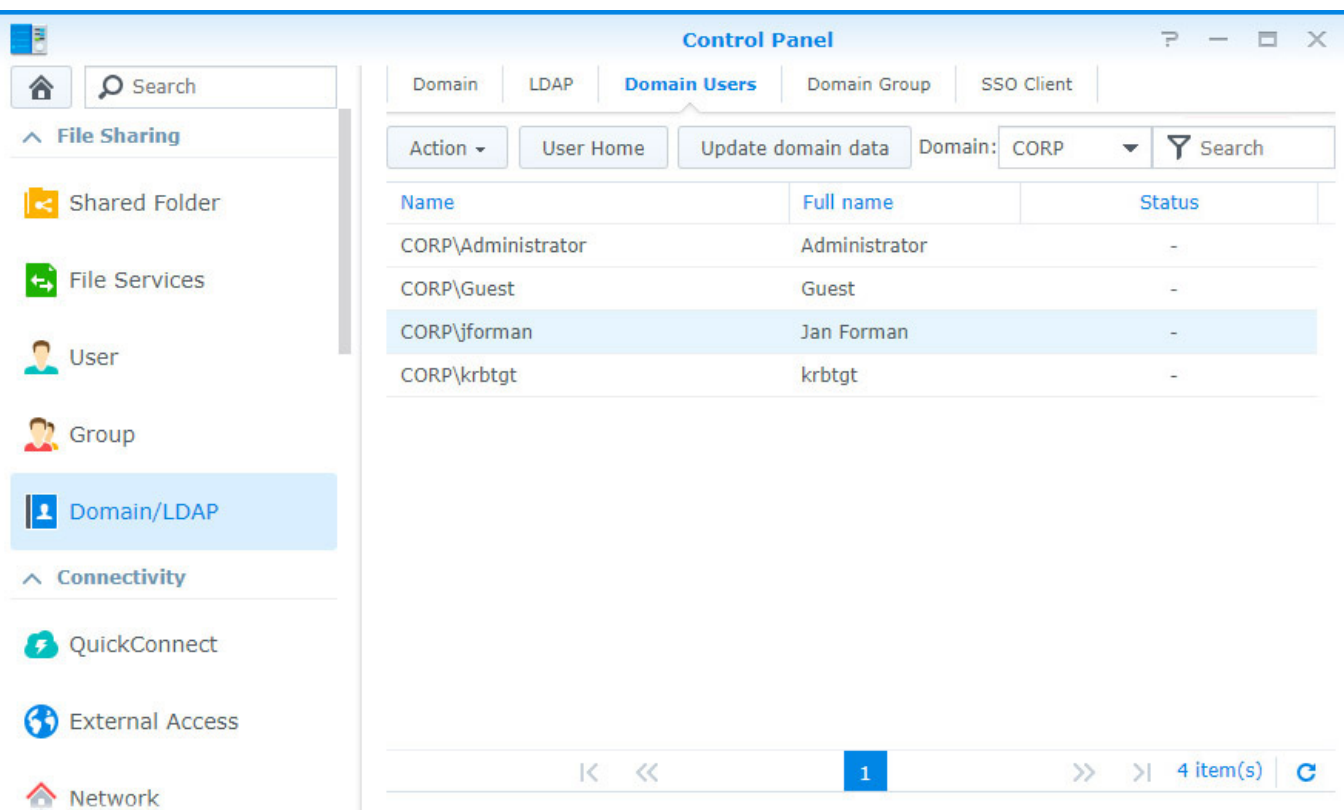

#### <span id="page-2-0"></span>**List SATA**

```
dmesg | grep -i sata | grep 'link up'
dmesg | grep 'ANSI'
```
#### <span id="page-2-1"></span>**Smartctl Info**

smartctl -d ata -a /dev/sda

#### <span id="page-2-2"></span>**Storage Structure**

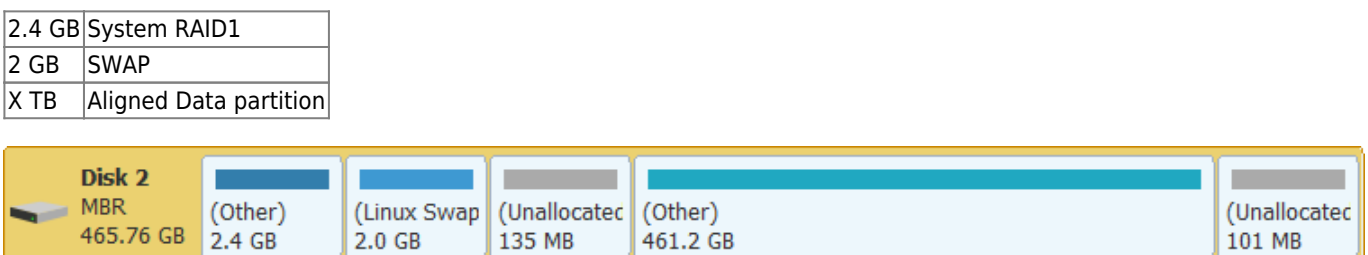

#### <span id="page-2-3"></span>**AMD K8 Power Save**

Last supported version is 5.2-5565.1 place executable file into → /usr/syno/etc/rc.d/ 755 .sh

insmod /lib/modules/powernow-k8.ko echo conservative > /sys/devices/system/cpu/cpu0/cpufreq/scaling\_governor

#### <span id="page-3-0"></span>**Boot modification**

LABEL Synology DSM 5.2 MENU LABEL Synology DSM 5.2 kernel /zImage ihd num=0 netif num=4 syno hw version=DS3612xs sn=B3J4N01003 mac1=00113208D63C mac2=00113208D63D vid=0x0EA0 pid=0x2168 loglevel=0

VID & PID - hide bootable USB from DSM

#### <span id="page-3-1"></span>**My Power Consumption**

PC 50W PC+HDD 88W

#### <span id="page-3-2"></span>**Enable SHR in DSM 6**

/etc.defaults/synoinfo.conf

```
support_syno_hybrid_raid = "yes"
#supportraidgroup="yes"
```
#### <span id="page-3-3"></span>**Number of drives**

/etc.defaults/synoinfo.conf

 $maxdisks = XX$ 

#### <span id="page-3-4"></span>**Hybrid RAID How it works?**

# Linux Hybrid RAID (Synology, Netgear)

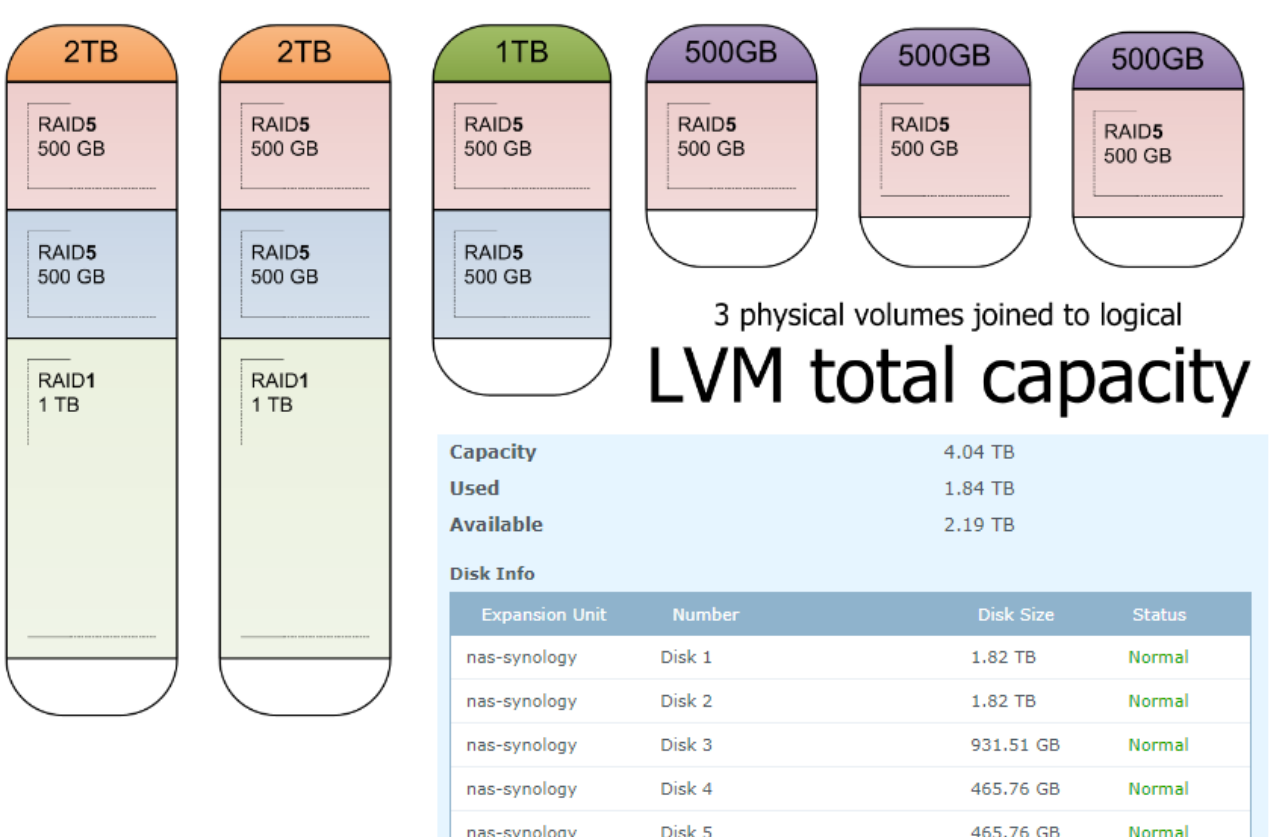

Disk 6

nas-synology

# <span id="page-4-0"></span>**Update URL**

archive.synology.com/download/ checkip.synology.com

From: <https://wiki.janforman.com/> - **wiki.janforman.com**

Permanent link: **<https://wiki.janforman.com/synology>**

Last update: **2018/07/05 19:54**

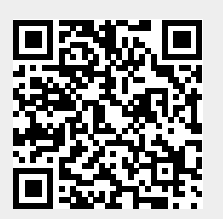

465.76 GB

Normal